# Калькулятор

Выполнил:

Фурман Никита

## Содержание

- 1. Цели и задачи
- 2. Введение
- 3. Техдокументация
- 4. Макет проекта
- 5. Программный продукт
- 6. Демонстрация программного продукта
- 7. Итоги

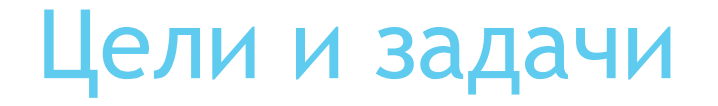

► Написать программу «Калькулятор». Использовать одно поле для ввода операторов и для вывода результата. С помощью инженерного можно вычислять: сложение вычитание деление умножение.

#### Введение

- ► *В данном проекте рассматривается описание программы «Калькулятор».*
- ► *Данная программа предназначена для выполнения функций калькулятора. Со стороны пользователя программа очень проста в использовании и имеет простой и интуитивно-понятный интерфейс.*
- ► *В качестве основного инструмента разработки применяется Microsoft Visual Studio 2019. Язык программирования C#. И WPF система для построения клиентских приложений Windows с визуально привлекательными возможностями взаимодействия с пользователем, графическая подсистема в составе .NET Framework, использующая язык XAML.*

## Техдокументация

Пояснительная записка - Содержит схему алгоритма, общее описание алгоритма и /или функционирования программы, а также обоснование принятых технических и технико-экономических решений. Выполняется на стадии эскизного и технического проектов.

Техническое задание - Устанавливает основное назначение разрабатываемого объекта, его технические и тактико-технические характеристики, показатели качества и технико-экономические требования, предписание по выполнению необходимых стадий создания документации и её состав, а также специальные требования.

Руководство программиста-Документ, содержащий сведения, необходимые для полного использования возможностей программы.

Руководство оператора - Документ, назначение которого — предоставить людям помощь в использовании некоторой системы. Документ входит в состав технической документации на систему и, как правило, подготавливается техническим писателем.

Багтрекер - Содержит все баги и ошибки проекта. Главное его предназначение систематизировать отслеживание всех багов, чтобы было легко их обрабатывать и исправлять.

## Макет проекта ( также указать период реализации проекта)

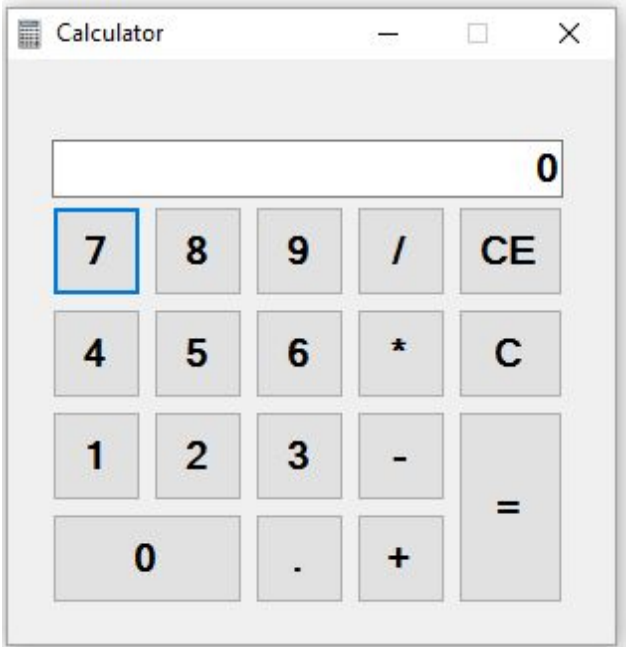

► Период реализации 1 день.

## Программный продукт (показ проекта изображением, сроки реализации)

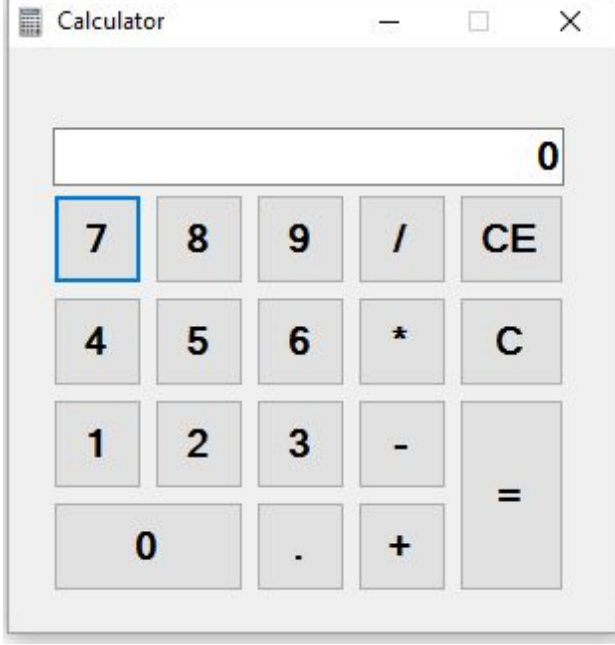

► Период реализации 1 день.

#### Демонстрация программного продукта

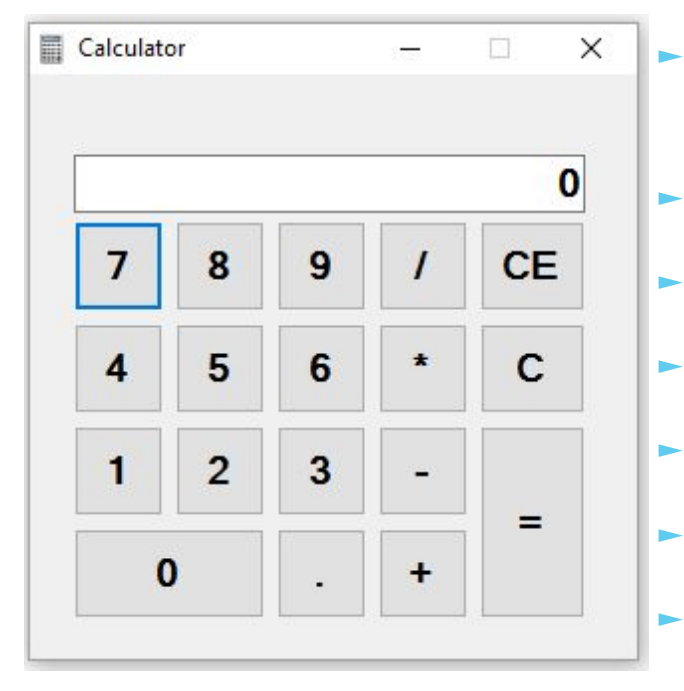

- Основное назначение программы "Калькулятор" Целочисленные и нецелочисленные вычисления.
- Для выполнения программы следует использовать следующие операторы:
- ► «+» сложение одного числа с другим числом
- ► «-» вычитание одного числа из другого числа
- ► «х» умножение одного числа на другое число
- ► «/» деление одного числа на другое число
- ► «()» присвоение приоритета одной или нескольким функциям
- ► «С» очистка поля ввода и вывода
- ► «=» вывод результата вычисления
- ► Программа **«Калькулятор»** не требовательна к железу и ОС

#### Итоги

Подводя итоги можно сказать что программа **«Калькулятор» получилась достаточно лёгкой и простой не только в написание но и в использовании. Она не требует больших ресурсов компьютера и какой-то определенной ОС. Но если посмотреть с другой стороны то программа «Калькулятор» достаточно легкая в написании и многие пишут ее для изучения с каким-то либо языком программирования и из-за этого вытекает следующее что на рынке приложений происходит сильная давка и из-за этого писать «Калькулятор» не выгодно в финансовом плане но для знакомства с языком в самый раз.**